# Google UAC Playbook

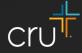

## Getting Started

| = | 🙏 Google Ads                      | All campaig                              | IS                                                           |                                                      | Q                 |               |                       |                           |                | Digital Marke<br>owers@cru.org | ۲       |
|---|-----------------------------------|------------------------------------------|--------------------------------------------------------------|------------------------------------------------------|-------------------|---------------|-----------------------|---------------------------|----------------|--------------------------------|---------|
|   | npaigns 🚦 📀                       | : 🕤 Overview 🏤 C                         |                                                              | e Add 42 k                                           | eywords 🕕 Help us | understand yo |                       | er ×<br>Il time Nov 7, 20 | )16 – Feb 6, 2 | :020 <del>v</del> <            | >       |
| Q | Search campaigns                  | Recommendations                          | + Y Campaign status                                          | All ADD FILTER                                       |                   | (<br>50       | · –                   | LUMNS REPORTS             |                |                                | ~       |
| = | Display campaigns                 | Campaigns     Campaigns                  | Campaign                                                     |                                                      | Budget            | Status        | Optimization<br>score | Campaign<br>type          | Impr.          | Interactions                   | Interac |
|   | Video campaigns                   | Auction insights                         | Total: Campaigns 💿                                           |                                                      |                   |               | -                     |                           | 95,704,944     | 4,477,607<br>ments, views      | 4.0     |
| 0 | App campaigns                     | <ul> <li>Ad groups</li> </ul>            |                                                              | ools: Google Playstore Universal App<br>#1 (android) | \$80.00/d         | Paused        | -                     | App                       | 27,184,175     | 1,401,470<br>Engagements       | 5.1     |
|   | d, Paused, and Removed            | <ul> <li>Ads &amp; extensions</li> </ul> | UAC GodTo<br>(android)                                       | ools: Universal Campaign #2                          | \$68.00/d         | Paused        |                       | Арр                       | 14,046,530     | 1,047,310<br>Engagements       | 7.      |
| Θ | App promotion-App-39              | Videos                                   | UAC Missio                                                   | onHub Android General                                | \$35.00/d         | Paused        | -                     | App                       | 2,567,274      | 675,305<br>Engagements         | 26.:    |
| 0 | App promotion-App-42              | <ul> <li>Keywords</li> </ul>             | UAC Godto<br>(android)                                       | ols: Global Campaign - Italian CD                    | \$10.00/d         | Paused        | -                     | App                       | 3,065,527      | 107,889<br>Engagements         | 3.!     |
|   | Bicultural Identity               | <ul> <li>Dynamic ad targets</li> </ul>   | UAC Global                                                   | Campaign - Indonesian (android)                      | \$28.00/d         | Paused        | -                     | App                       | 4,275,986      | 81,854<br>engagements          | 1.9     |
| × | Bicultural Identity Video         | Audiences                                | God Tools                                                    | General (Android)                                    | \$35.00/d         | Paused        | -                     | App                       | 1,819,945      | 80,421<br>Engagements          | 4.4     |
|   | Bicultural V2                     | <ul> <li>Placements</li> </ul>           | UAC Godto<br>Simplified                                      | ols: Global Campaign - Chinese<br>B (android)        | \$10.00/d         | Paused        | -                     | App                       | 855,466        | 38,772<br>Engagements          | 4.1     |
| Q | Campus - STM v1 - Search          | <ul> <li>Settings</li> </ul>             | UAC My Cri                                                   | u Android Growee                                     | \$35.00/d         | Paused        | -                     | App                       | 3,071,888      | 33,856<br>Engagements          | 1.1     |
| Q | Campus - STM v1 - Search<br>- NAR | Often visited                            | UAC My Cri                                                   | u Android Disciplers                                 | \$35.00/d         | Paused        | -                     | App                       | 2,485,720      | 28,180<br>Engagements          | 1.1     |
|   | Campus Audience                   | <ul> <li>Locations</li> </ul>            | UAC My Cri                                                   | u Android General                                    | \$35.00/d         | Paused        | -                     | App                       | 1,161,404      | 25,713<br>Engagements          | 2.:     |
| a | Retargeting - General             | Change history                           | MH 2020 J                                                    | an                                                   | \$200.00/         | Ended         | -                     | Арр                       | 269,070        | 3,595<br>Engagements           | 1.3     |
|   | College Bound High                | + More                                   | MH Pastor                                                    | s Campaign - Kevin Android                           | \$95.00/d         | Paused        | -                     | App                       | 171,985        | 2,586<br>Engagements           | 1.1     |
|   | School Seniors                    |                                          | UAC - Missi                                                  | ionHub - Beth - Android v2                           | \$50.00/d         | Ended         | -                     | Арр                       | 60,021         | 20,729<br>Engagements          | 34.!    |
| • | Cru Bumper ad 1                   |                                          | O     UAC MPDX     UAC MPDX     205531411&authuser=0&_u=1228 |                                                      | \$35.00/d         | Paused        | -                     | App                       | 4,465          | 61<br>engagements              | 1.      |

#### Login or Don't get in 🚇

• Make sure you have access to the Cru Google Ad Account. If you don't have it, ask your team lead and they can give you access.

#### <sup>~</sup> A New Beginning 🕀

• In order to start a new campaign, click the little blue circle with the plus sign in it.

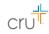

## Campaign Objective

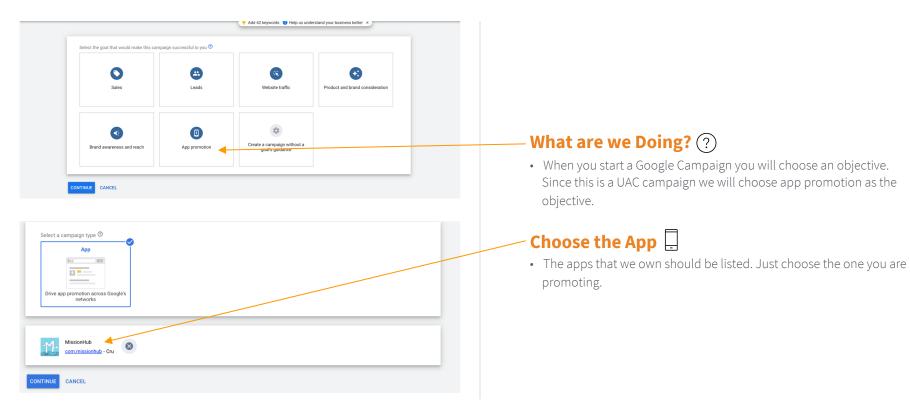

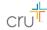

# Select Campaign Settings

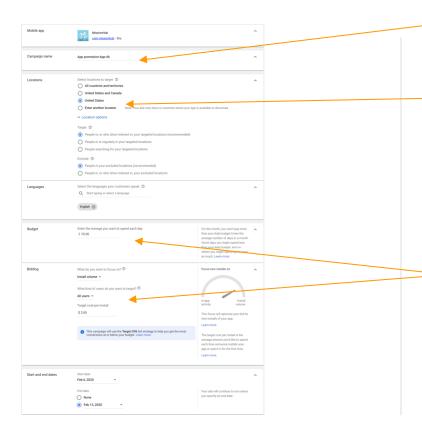

#### Label Everything!

- Give your campaign a name that you will remember.
- · Check with your Ministry if any naming guidelines exist.

#### M Location, Location, Location

- Set up locations that would be relevant to your campaign. We mainly target the United States, but we do launch ads in other countries. Here is a list of Countries that must be excluded https://docs.google.com/document/d/1V1fe1A9AUCfeXdl-4xqnqvfHOmcnIB06j -B2IrLo3I/edit?usp=sharing
- There are additional options below. You can target people based on where they are or if they show interest in the location you are targeting. You may also exclude people as well. (We usually don't mess with these)
- Make sure you select a relevant language

#### Mo' Money

- Budget: Enter the average you would want to spend each day. You are able to spend more here too. However, keep an eve on how much you're spending. For example, if I have \$500 to spend in a week, I could probably spend \$50 - 70 a day.
- Bidding: You can focus on bidding for Downloads (Install Volume) or In-app actions.
- Users: You can choose targeting all users or those likely to perform in-app actions. If you want to maximize install volume, target all users
- Cost-per-Install: This sets how much you're willing to pay for an install. This works with your daily budget. For example, Budget = \$100 and Cost-per-install = \$2, you're looking at about 50 app installs a day.

## Set Up Ad Group

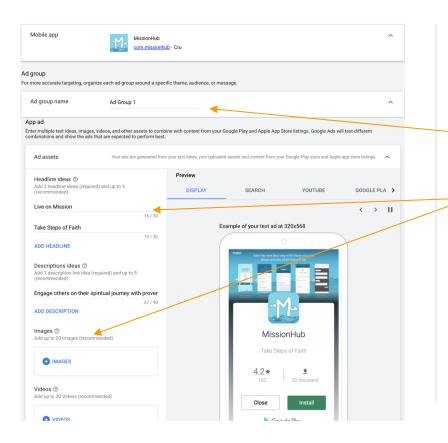

#### Guess What? Label Everything!

• Make sure you give your ad group a name

#### Write the Ad Copy and Upload Other Assets 🗗

- Write *at least* two headlines for the ad. You can write up to five. The best headlines describe the purpose of the app.
- Write a description for your ad. You can write up to five. Some of the best descriptions usually describe the function of the app.
- It is not required, but you can upload others files that will be shown in your UAC campaign. You can upload images, videos, HTML5 files. You can upload 20 of each.

## Confirmation

#### Congratulations! Your campaign is ready.

Review your campaign summary

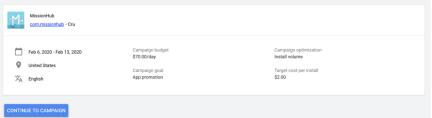

### Your Campaign is Ready! 🛱

• The page to the left will be your confirmation page. This means your campaign is ready to go!

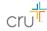

### Maintain and Iterate

| All time Nov 7, 2016 – Feb 6, 2020 💌 < 🔿 |        |                                 |          |            |             |              |         |                |      | >            |      |        |   |
|------------------------------------------|--------|---------------------------------|----------|------------|-------------|--------------|---------|----------------|------|--------------|------|--------|---|
| Ð                                        | T      | Ad group status: All ADD FILTER |          |            |             |              | COLUMNS | II.<br>REPORTS |      | E3<br>EXPAND | MORE |        | ~ |
|                                          | •      | Ad group                        | Status   | Target CPA | Conversions | Cost / conv. |         |                | rv.  | Conv. rate   |      |        |   |
|                                          | •      | Ad Group 1                      | Eligible | \$2.00     | 0.00        | \$0.00       |         |                | 00   | 0.00%        |      |        |   |
|                                          |        | Total: Ad groups                |          |            | 0.00        | \$0.00       |         | 00             | 0.00 |              |      | ۵0%    |   |
|                                          | $\sim$ | Total: Campaign 🕜               |          |            | 0.00        | \$0.00       |         | 00             | 0.0  |              |      | 00%    |   |
|                                          |        |                                 |          |            |             |              |         |                |      |              | 1    | - 1 of | 1 |

#### I'll be Watching You... 💿 💿

- When your campaign launches, you'll want to be tracking how much you're spending and keep an eye on the conversion rate and number of conversions. You'll want to let ads run for at least 2 weeks to accrue impressions. If ads are performing well, our budget will go further as our Cost Per Click will decrease.
- If the ad is underperforming, stop the ad(s) and create a summary report. Pause the underperforming ad group and set up other ad groups to test the different elements of an ad to see what's not resonating. Write a summary upon completion.
- If the ad(s) are performing well. You can continue the ads or end it and write a summary report.

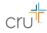

### Additional Resources

UAC Trainning Video - <a href="https://drive.google.com/file/d/1kG3-gkTEA3iXk5z8tZgPVXu">https://drive.google.com/file/d/1kG3-gkTEA3iXk5z8tZgPVXu</a> 9070zkxw/view?usp=sharing

MissionHub Location Exclusion List https://docs.google.com/document/d/1V1fe1A9AUCfeXdl-4xqnqyfHOmcnIB06j\_-B2IrLo3I/edit?usp=sharing

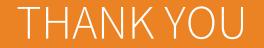

**Questions?** Please contact marketinghelp@cru.org.

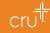